#### WV K-12 Education Problem

### **Topics**

- Add, edit, and delete records
- Use Datasheet and Design views for tables
- Use Datasheet, Design, and SQL views for queries
- View query results
- View forms
- View reports
- Compact and repair the database

### **Background Information**

This project includes information on West Virginia K-12 schools from 2012 to 2020.

#### **Instructions**

**IMPORTANT:** This assignment requires the Windows version of Microsoft Office.

**IMPORTANT:** Complete the steps below in the order they are given. Completing the steps out of order may complicate the assignment or result in an incorrect result.

- 1. Download and extract the provided Data Files ZIP file. It contains the following file for use in this assignment:
  - a. **education\_ppab\_wvkep.accdb** Information on West Virginia K-12 schools [1], [2].

| Table: <i>Districts</i><br>Field Name | Туре       | Description                                  |
|---------------------------------------|------------|----------------------------------------------|
| District                              | Short Text | Primary key. Name of the school district.    |
| Region                                | Short Text | Region where the school district is located. |

| Table: DistrictStatistics |            |                                                                          |  |
|---------------------------|------------|--------------------------------------------------------------------------|--|
| Field Name                | Type       | Description                                                              |  |
| District                  | Short Text | Part of composite key. Name of the school district.                      |  |
| SchoolYear                | Short Text | Part of composite key. School year for the data.                         |  |
| Population                | Number     | Population of the school district.                                       |  |
| DropoutRate               | Percentage | Percentage of students who dropped out of school in the school district. |  |

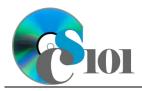

### WV K-12 Education Problem

| Table: Schools |            |                                           |  |  |
|----------------|------------|-------------------------------------------|--|--|
| Field Name     | Туре       | Description                               |  |  |
| SchoolID       | Short Text | State-assigned identifier for the school. |  |  |
| SchoolName     | Short Text | Name of the school.                       |  |  |
| County         | Short Text | County where the school is located.       |  |  |
| Closed         | Yes/No     | If yes, school is closed as of 2020-2021  |  |  |
|                |            | school year.                              |  |  |

| Table: SchoolStatistics |            |                                                  |  |
|-------------------------|------------|--------------------------------------------------|--|
| Field Name              | Type       | Description                                      |  |
| ID                      | AutoNumber | Primary key. Unique identifier for the school    |  |
|                         |            | statistics.                                      |  |
| SchoolID                | Short Text | State-assigned identifier for the school.        |  |
| SchoolYear              | Short Text | School year for the data.                        |  |
| ManagingDistrict        | Short Text | Name of school district that manages the school. |  |
| GradesServed            | Short Text | Grades served by the school.                     |  |
| SchoolTypeAbbrv         | Short Text | Abbreviation of the school type.                 |  |
| Enrollment              | Number     | Number of students enrolled in the school.       |  |
| AttendanceRate          | Percentage | Average daily attendance rate for the school.    |  |
| GraduationRate          | Percentage | For high schools, percentage of students who     |  |
|                         |            | has received a regular diploma in four years.    |  |
| StudentsTested          | Number     | Number of students who took state                |  |
|                         |            | proficiency tests.                               |  |
| MathProficiency         | Percentage | Percentage of students that tested proficient    |  |
|                         |            | in math.                                         |  |
| ReadingProficiency      | Percentage | Percentage of students that tested proficient    |  |
|                         |            | in reading.                                      |  |

| Table: SchoolTypes |            |                                               |
|--------------------|------------|-----------------------------------------------|
| Field Name         | Type       | Description                                   |
| SchoolTypeAbbrv    | Short Text | Primary key. Abbreviation of the school type. |
| SchoolTypeName     | Short Text | Name of the school type.                      |

| Table: AnalysisQuestions |            |                                           |  |
|--------------------------|------------|-------------------------------------------|--|
| Field Name               | Type       | Description                               |  |
| QuestionNumber           | Short Text | Primary key. Question being answered.     |  |
| Response                 | Long Text  | Response to the analysis question prompt. |  |

2. Open the **education\_ppab\_wvkep.accdb** database in Microsoft Access.

WV K-12 Education Problem

# Add, edit, and delete records / Use Datasheet and Design views for tables

- 3. We need to add some additional records to the *SchoolTypes* table.
  - a. Enter records for all school types below.

**HINT:** The *SchoolTypes* table will contain 11 records.

| School Type Abbreviation | School Type Name   |
|--------------------------|--------------------|
| PRE                      | Preschool          |
| ALS                      | Alternative School |
| TEC                      | Technical Center   |

- 4. We wish to modify records in the SchoolStatistics table.
  - a. Change the grades served to 01 05 for Wiley Ford Primary School (School ID 053208) for all school years.
  - b. Change the school type for Pickens Elementary/High School (School ID 075103) from an Elementary/Middle/High School to an Elementary School for all school years.
  - c. Attempt to change the school type abbreviation for Belington Elementary (School ID 002201) to AHS. You will be unable to complete the change because it would violate referential integrity.
- 5. We wish to delete records from the *SchoolTypes* table.
  - a. Delete the record for the Technical Center.
  - Attempt to delete the record for the Elementary School. You will be unable to complete the deletion because it would violate referential integrity.
- 6. Each table contains several fields, each with its own properties. Open the following tables in Design View and look at the properties for each field:
  - a. AnalysisQuestions
  - b. *Districts*
  - c. DistrictStatistics
  - d. Schools
  - e. SchoolStatistics
  - f. SchoolTypes

WV K-12 Education Problem

# Use Datasheet, Design, and SQL views for queries / View query results

- 7. Queries are used to extract information from a database. Open the following queries in Design View and look at how the queries are designed, then run each query to view its results:
  - a. AttendanceQuery
  - b. *DistrictsQuery*
  - c. DropoutRatesQuery
  - d. HighGraduationRatesQuery
  - e. ProficiencyQuery
  - f. SchoolsQuery

#### View forms

- 8. Forms provide a user-friendly way to edit data. Open the following forms, then look at them in Layout View:
  - a. SchoolData
  - b. SchoolDataSubform, a subform associated with SchoolData

#### View reports

- 9. Reports provide a structured way to view the contents of tables or results of queries. Open the following report, then look at it in Layout View:
  - a. HighGraduationRateSchools

### Compact and repair the database

10. Run the Compact and Repair Database utility on your database. Ignore any errors you receive when running the utility

### **Grading Rubric**

This assignment is worth 8 points. It will be graded by your instructor using this rubric:

| Standard                                   | Meets Requirements (8 points)                         | Does Not Meet<br>Requirements (0 points)              |
|--------------------------------------------|-------------------------------------------------------|-------------------------------------------------------|
| Student made reasonable                    | Assignment is at least 70%                            | Assignment is less than                               |
| effort in correctly completing assignment. | complete and correct, or student contacted instructor | 70% complete and correct, and student did not contact |
|                                            | for help on incorrect or                              | instructor for assistance on                          |
|                                            | incomplete items.                                     | incorrect or incomplete items.                        |

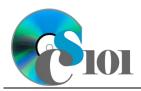

WV K-12 Education Problem

This rubric will be used for peer evaluation of this assignment:

|                                     |                                                  |                                             | Needs                                             |
|-------------------------------------|--------------------------------------------------|---------------------------------------------|---------------------------------------------------|
| Standard                            | Excellent                                        | Satisfactory                                | Improvement                                       |
| Assignment is correct and complete. | Assignment is at least 90% complete and correct. | Assignment is 70%-89% complete and correct. | Assignment is less than 70% complete and correct. |

#### References

- [1] "ZoomWV Data Dashboard," West Virginia Department of Education. Available: https://zoomwv.k12.wv.us/.
- [2] "County Population Totals: 2010-2019," U.S. Census Bureau, Washington, DC, Jun. 2020. Available: https://www.census.gov/data/datasets/time-series/demo/popest/2010s-counties-total.html.